# **AppDynamics Plugin**

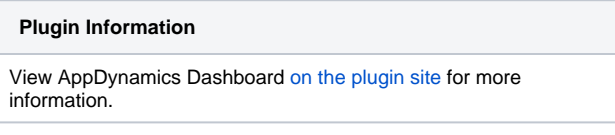

Older versions of this plugin may not be safe to use. Please review the following warnings before using an older version: ത

[Credentials stored in plain text](https://jenkins.io/security/advisory/2019-03-06/#SECURITY-1087)

This plugin integrates with [AppDynamics](http://www.appdynamics.com) to fetch measurements.

# Plugin Features

This plugin makes it possible to integrate data from [AppDynamics](http://www.appdynamics.com) into your Jenkins build. A performance test should be run during build time (e.g. by using [JMeter\)](http://jakarta.apache.org/jmeter/), and having AppDynamics connected to your application. After the build, the performance statistics will be fetched from the REST uri and shown in the Jenkins interface.

It includes the feature of setting the final build status as good, unstable or failed, based on the reported metrics.

# Changelog:

#### **v1.0.14**

• Better handling of custom metrics. Especially when changing the 'main' metric, it might not be always available in previous reports. Now will skip those in counting averages and creating graphs.

#### **v1.0.13**

- Added possibilities for custom metrics, thanks to Volodymyr Lukashevych.
- Updated to one of the later Jenkins versions, using newer dependency versions.

#### **v1.0.3-12**

Various releases that failed because of updates. Can be ignored.

#### **v1.0.2**

• Minor fix for NPE when no metrics found.

#### **v1.0.1**

Minor fix for running and testing the plugin locally. Plugin configuration could not be opened. Solved by stepping up the Jenkins build system version.

#### **v1.0.0**

- First release, working version to fetch statistics from AppDynamics REST interface and display the results
- Only several default metrics available, all on 'overall application' level.
- One main metric that can be selected on which basis the build is marked as successful, unstable or failed.

### Jenkins Build Configuration

- Create a new build for executing the performance tests.
- Add a build-step for e.g. JMeter, or a script that will generate load on your system under test.
- Add the AppDynamics plugin as post-build-step to fetch actual metrics and generate reports.

### AppDynamics Plugin usage

#### **Configuration**

Default configuration for the AppDynamics plugin only needs the following information to connect to the AppDynamics REST api:

REST uri: The uri where AppDynamics Controller is living. Same uri as you would use for logging into the AppDynamics dashboard.

- Username: Username for authentication. Don't forget the "@<domain>" part if using a multi-tenant Controller.
- Password: Password for authentication.
- Application Name: Name of the application that should be monitored, exactly as it appears in the Controller (possibly with spaces). Also accepts the application id (numeric value).

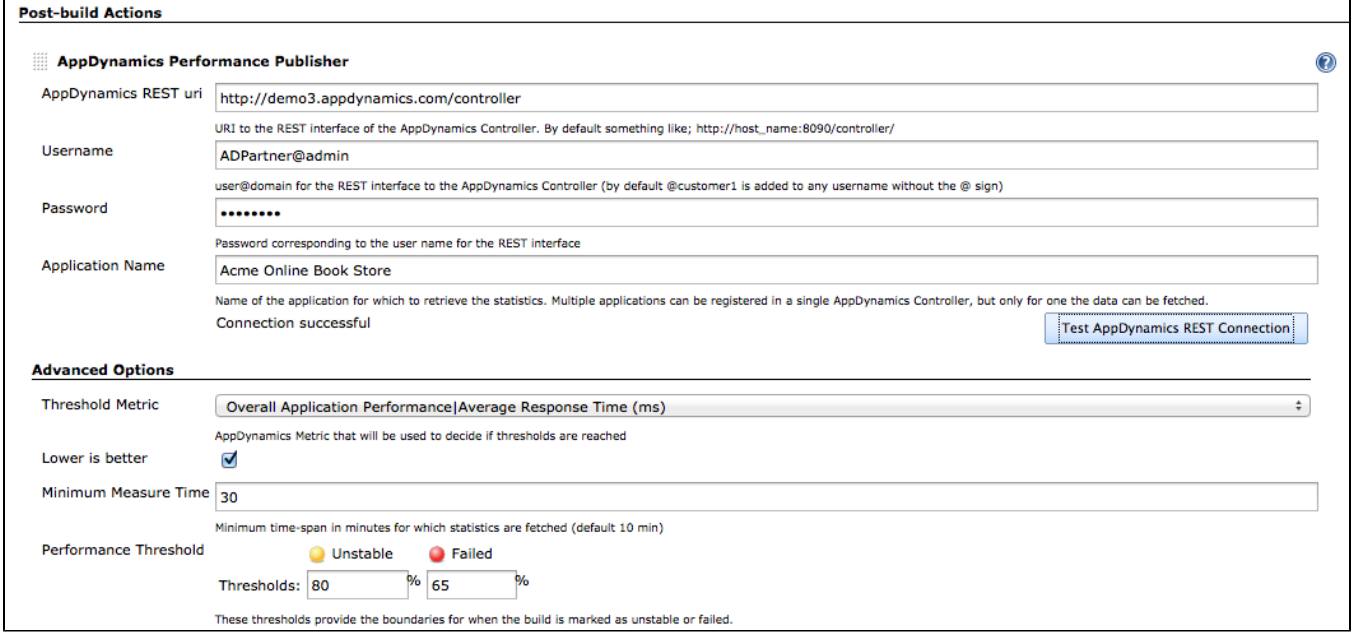

Furthermore, some advanced settings are available. You can configure the error percentage thresholds which would make the project unstable or failed or leave them blank to disable the feature.

- Threshold Metric: The metric that will be used to determine whether the build is succeeded, unstable or failed. Normally the average response time is used.
- Lower is better: Checkbox to specify whether the measurements belonging to the metric, are better when higher or better when lower values are measured.
- Minimum Measure Time: The plugin will fetch measurements from the time the build started. But in case the load-generation is not directly executed within this build, it is possible to specify a minimum time for which measurements must be fetched.
- Performance Threshold: Specify a percentage as to when the build is marked as unstable or failed. These values specify a boundary for the new build, for wich the performance is taken as percentage of the average.

#### **Output**

The AppDynamics plugin will show output per build, and as overall statistics for the project. The following two images are two examples:

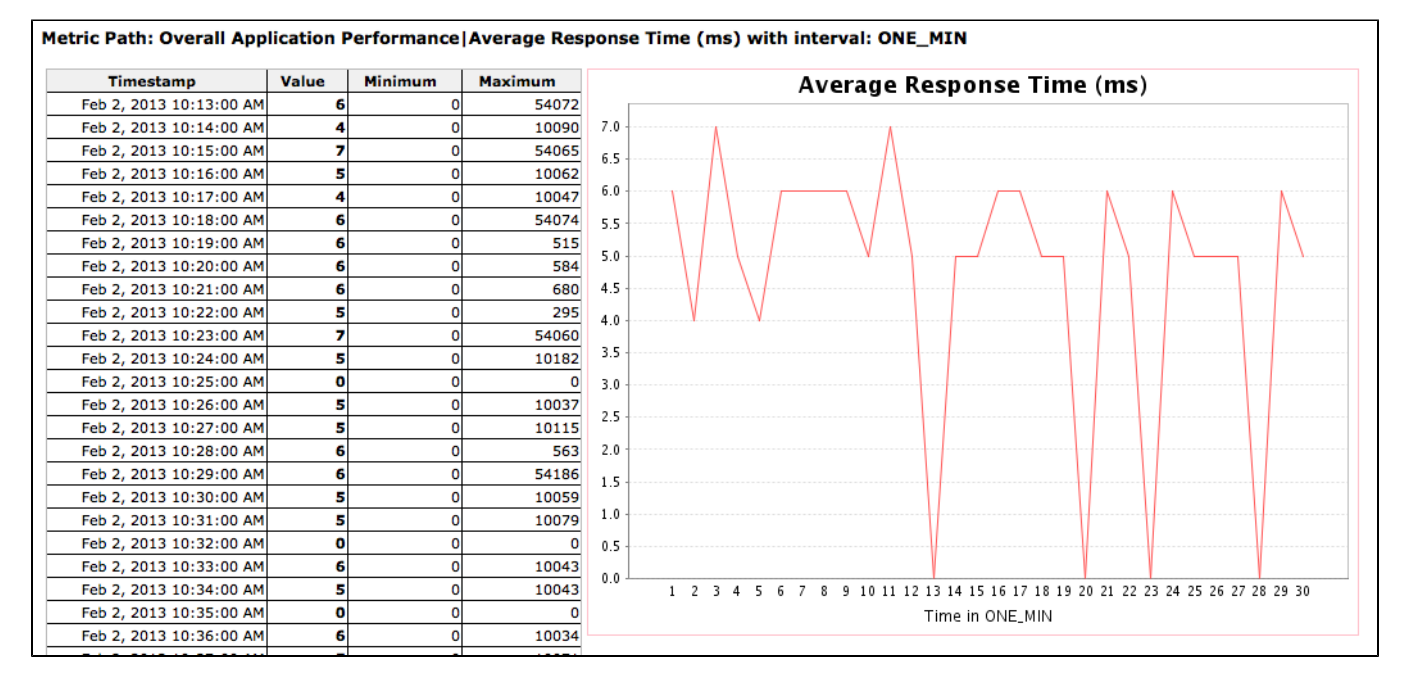

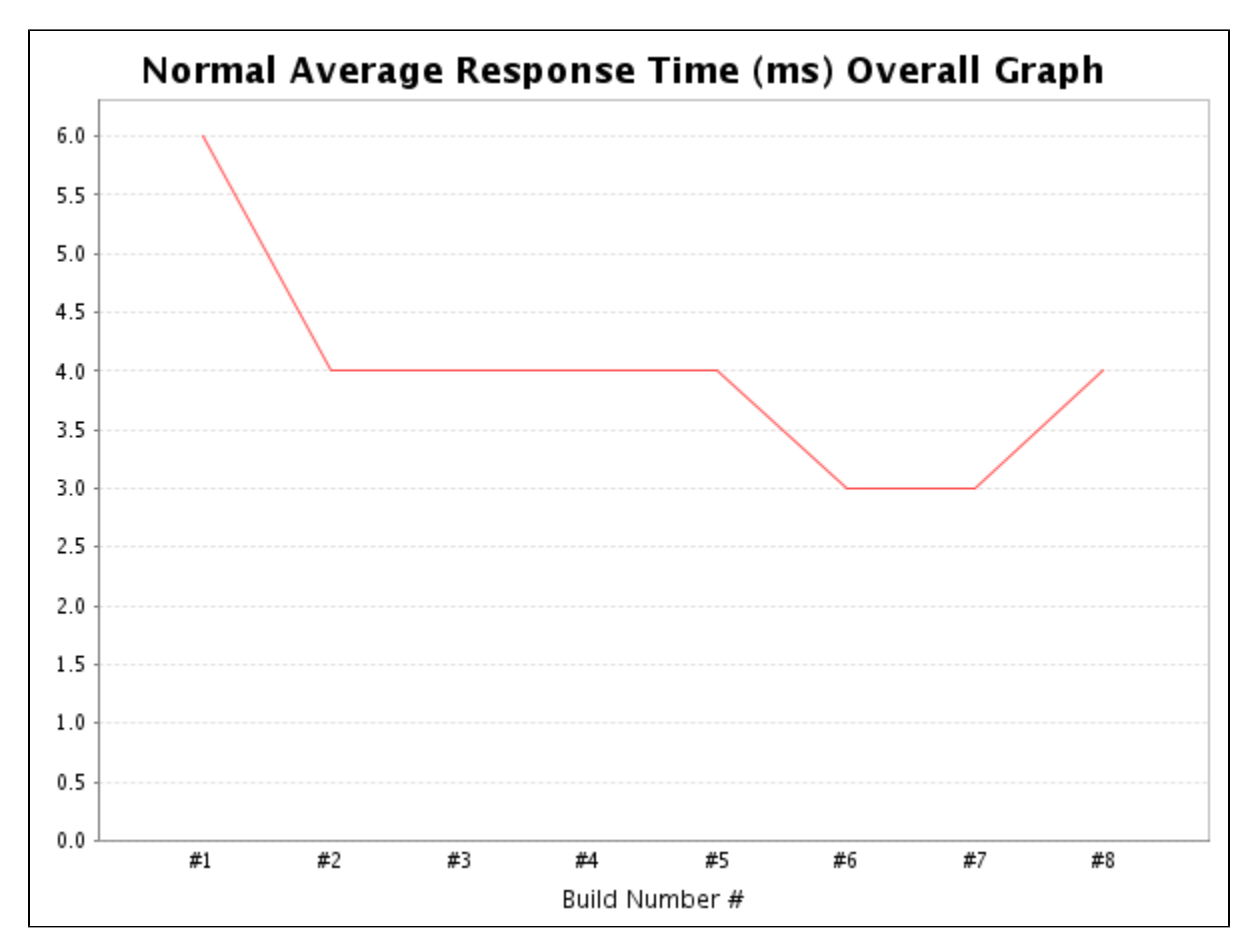

Overall graph for the project (and floating box on the project page)

### **Compiling**

To use the latest plugin release, you need to download, compile and install by hand. To do it, you need Git, Maven and Java 6 installed in your computer.

```
$ git clone https://github.com/jenkinsci/appdynamics-plugin.git
```

```
$ cd appdynamics-plugin
```

```
$ mvn package
```
\$ cp target/appdynamics-dashboard.hpi <path\_to\_jenkins>/data/plugins

Remember to restart jenkins in order to use / reload the plugin.